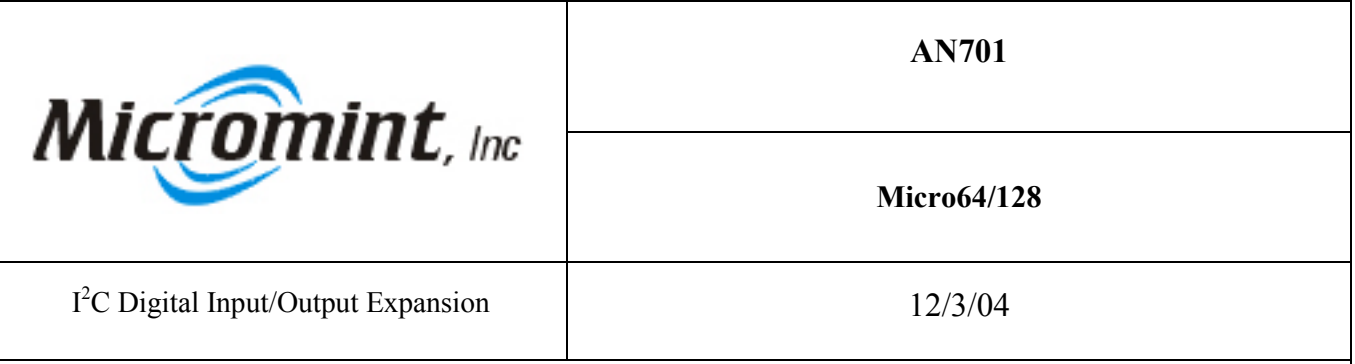

Introduction: This application note demonstrates how to connect and access a PCF8574 I<sup>2</sup>C I/O Expander to the Micro64/128 for additional Digital I/O.

**Background:** Micro64/128 has 29 digital I/O available for the end user to connect digital devices to. Some applications need more than 29 digital I/O. A quick and easy way to add 8 additional digital I/O is to use a PCF8574 I<sup>2</sup>C I/O Expander manufactured by Philips Semiconductors. The following schematic shows how to connect a PCF8574 I<sup>2</sup>C I/O Expander to the Micro64/128.

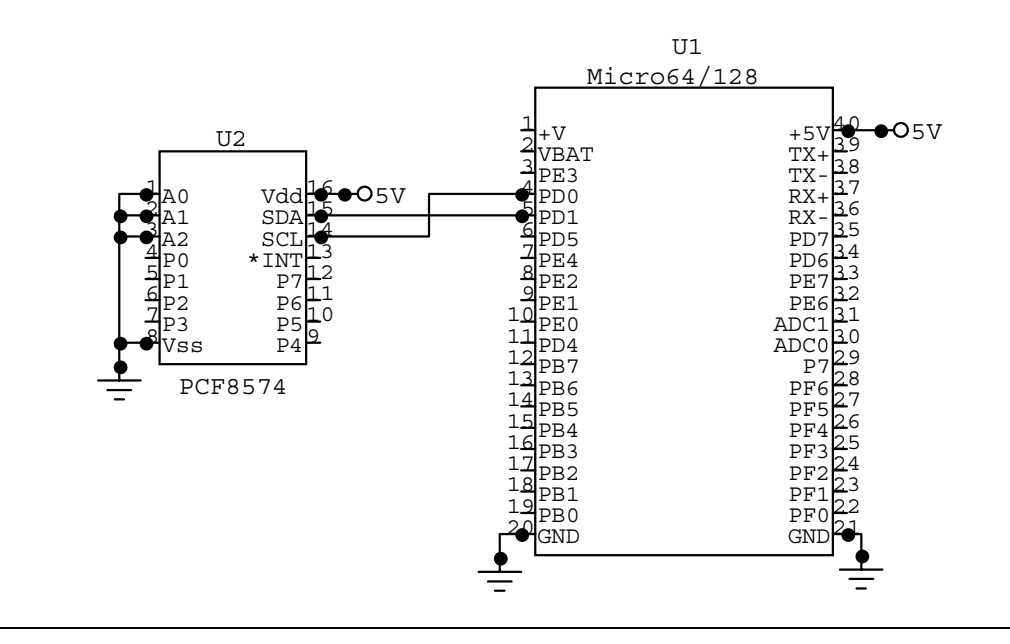

How it works: There are two different PCF8574 1<sup>2</sup>C I/O Expanders, the PCF8574 and the PCF8574A. The difference between them is the base address. The both have three address lines (A0-A2) which allow the user to set the address of the device. A specific address is set by pulling the lines high or low as shown in the table below. The maximum number of each chip that can be connected to the  $\vec{I}^2\vec{C}$  bus is eight. That can give you a maximum of 128 additional I/O. The CodeVision AVR program demonstrates how to use Micro64/128 Utilities to access a chip with the address of 40H.

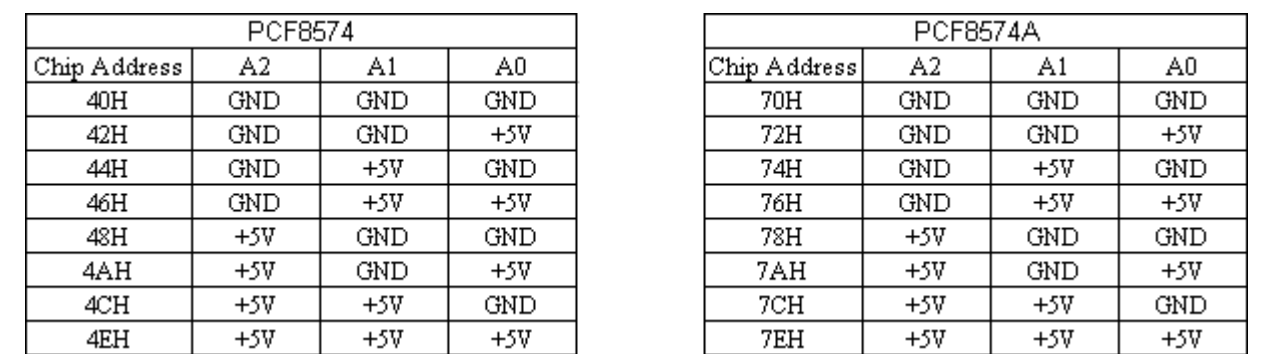

**Program Listing:** /\*\*\*\*\*\*\*\*\*\*\*\*\*\*\*\*\*\*\*\*\*\*\*\*\*\*\*\*\*\*\*\*\*\*\*\*\*\*\*\*\*\* Program : I2C I/O Expander example for Micro64 Using the I2C Utilities Company : Micromint, Inc. \*\*\*\*\*\*\*\*\*\*\*\*\*\*\*\*\*\*\*\*\*\*\*\*\*\*\*\*\*\*\*\*\*\*\*\*\*\*\*\*\*\*\*\*\*/ #include  $\leq$ mega64.h $>$ #include <MMRS485.h> // Micromints Library for using both USARTs #include <stdio.h> // Standard I/O library<br>#include <delay.h> // Library for delays // Declare your global variables here unsigned int Pass @0xFFE; unsigned char DATA  $@$  0xFFD; unsigned char SLADDR  $@$  0xFFB;<br>int COM; // if COM = 0 then us  $i/$  if COM = 0 then use USART0 if it = 1 then use USART1 void(\*I2CSEND)(void)=0x07CB8; void(\*I2CREAD)(void)=0x7CDD; void(\*I2CINIT100KHZ)(void)=0x7C23; void(\*I2CDisable)(void)=0x7C37; void main(void) { // Declare your local variables here // Set up USART1's Baud rate at 9600 bps with a 11.0592 MHz Crystal  $UCSR1A=0x00;$  // RX EN, TX EN UCSR1B=0x18; // RX EN, TX EN UCSR1C=0x06; // 8N1 UBRR1H=0x00; // Baud rate high - 9600 UBRR1L=0x47; // Baud rate low  $COM = 1;$  // Use USART1<br>DDRD.6 = 0: DDRD.6 = 0; // Make PORTD.6 an output<br>
PORTD.6 = 1; // Enable the RS485 control 1  $\text{/}$ / Enable the RS485 control line printf("Started\r\n"); while (1) { (\*I2CINIT100KHZ)();  $SLADDR = 0x40;$  $DATA = 0xFF;$  (\*I2CSEND)(); (\*I2CDisable)(); printf("All of the I/O Expanders IO should be high.\r\n"); (\*I2CINIT100KHZ)();  $SLADDR = 0x40;$  (\*I2CREAD)(); (\*I2CDisable)(); printf("The I/O Expanders port = %d\r\n",Pass); delay\_ms(2000); (\*I2CINIT100KHZ)();  $SLADDR = 0x40;$  $DATA = 0x00;$  (\*I2CSEND)(); (\*I2CDisable)(); printf("All of the I/O Expanders IO should be low.\r\n"); (\*I2CINIT100KHZ)();  $SLADDR = 0x40$ ; (\*I2CREAD)();  $(*I2CD isable)();$ printf("The I/O Expanders port =  $\%d\$ r\n",Pass); delay\_ms(2000); };

}